# QUICK START

- Install R (Version  $\geq 3.6$ ) *https://cran.r-project.org*
- Install R-Studio (recommended, not mandatory) https://*www.rstudio.com/download*
- Install the cmsaf R-package using the following command in RStudio *install.packages("cmsaf")*
- Run the Toolbox using the following command in RStudio *cmsaf::run\_toolbox()*
- Have fun

### User Help Desk

In case that a question or problem can not be solved by help of the README or the cmsaf R-package manual contact the CM SAF User Help Desk (*contact.cmsaf@dwd.de*).

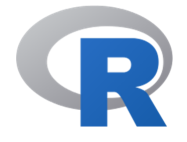

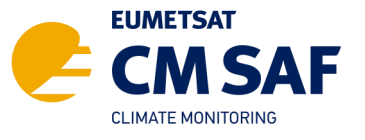

The Satellite Application Facility on Climate Monitoring

www.cmsaf.eu contact.cmsaf@dwd.de

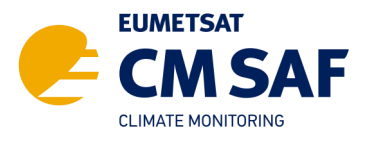

# The CM SAF R TOOLBOX

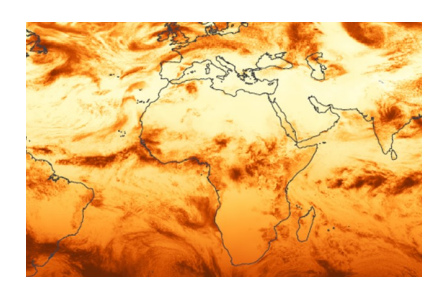

R-based tools for an easy usage of CM SAF NetCDF data

www.cmsaf.eu/R\_toolbox

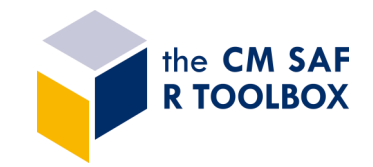

**DWD** 

CM SAF data records can be ordered free of charge (**w ui.cmsaf.eu**). The data are provided via https or sftp as tarball.

Use the *Prepare* step to:

- **•** Extract
- **•** Unzip
- Select time range
- Select region
- Merge

### CM SAF R TOOLBOX GUI

The usage of the CM SAF R TOOLBOX requires no R or scripting experience. The Toolbox has a graphical user interface (GUI) and guides through all options.

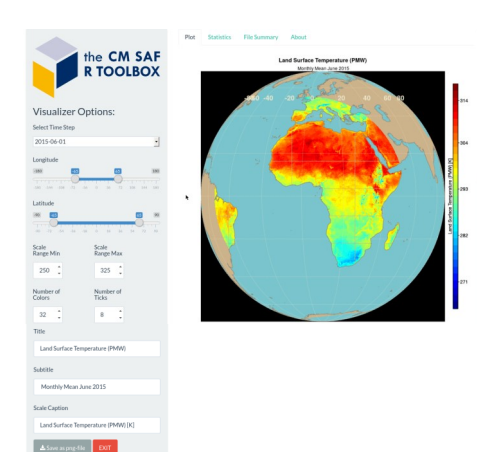

The *Analyze* step provides an easy-to-use interface to the diversity of operators of the *cmsafops and cmsafvis* R-packages.

#### cmsafops & cmsafvis R-packages

The *cmsafops and cmsafvis* R-packages provide a collection of functions for analysis, manipulation and visualization of CM SAF NetCDF data. They contain more than 70 operators, such as:

- dayrange diurnal range
- mon.anomaly monthly anomalies
- monitor climate create climate maps
- monmean monthly means
- monsum monthly sums
- ncinfo content of a NetCDF file
- remap spatial interpolation
- seas.anomaly seasonal anomalies
- $\bullet$  seasmean seasonal means
- $\bullet$  sellonlatbox select a region
- selpoint extract a point or time series
- $\bullet$  timmean temporal mean
- trend linear trend
- wfldmean weighted spatial mean
- year.anomaly annual anomalies
- yearmean annual means
- yearsum annual sums
- ymonmean long-term monthly means

## PREPARE ANALYSE VISUALIZE

The *Visualize* option provides a powerful tool for the visualization of CM SAF data. It can be used to display 2d maps, 1d line plots or statistical figures. The tool offers several options for customization.

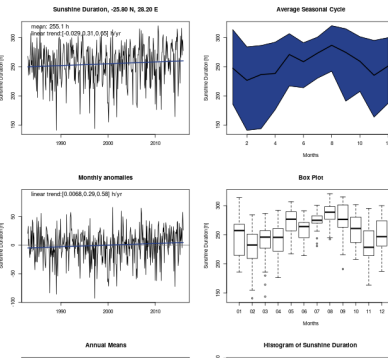

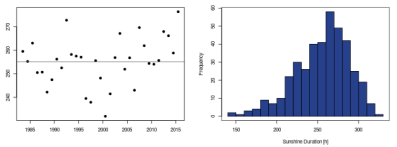

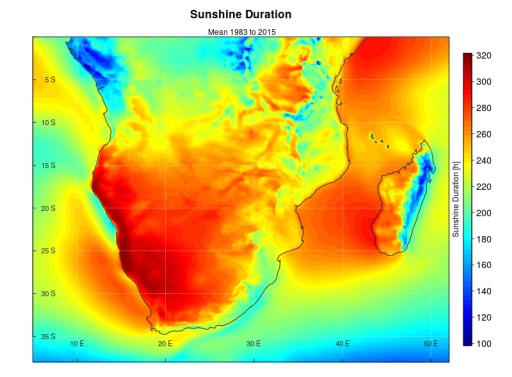

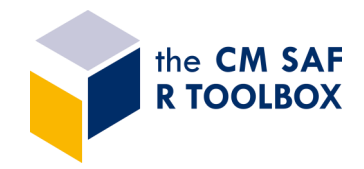